# **Тема «Построение диаграмм в Excel»**

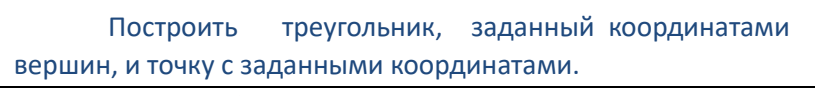

# **Задание 1 Построение треугольника**

Порядок выполнения.

1.1 Переименовать Лист 1 в **Треугольник и точка**.

1.2 Занести в ячейки **B2:E3** координаты вершин треугольника,

повторив координаты 1-й вершины дважды. В ячейки **B6:B7** занести координаты точки.

1.3 Построить точечную диаграмму для диапазона **A2:E3**.

1.4 Добавить ряд данных с именем **Точка** для

значений координат точки. 1.5 Изменить координаты точки так, чтобы точка лежала внутри треугольника.

1.6 \* Отформатировать точку указанным маркером.

1.7 Сохранить файл в своей папке.

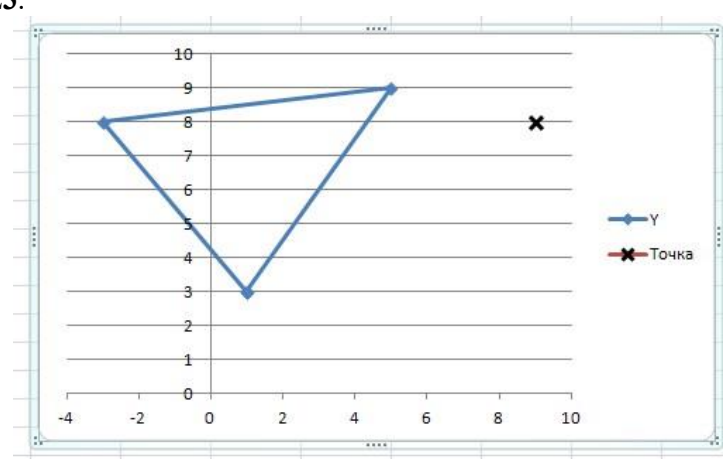

 $\sf{B}$ 

 $\mathbf{1}$ 

 $\overline{\mathcal{L}}$ 

 $\ddot{q}$ 

8

Координаты вершин

Координаты точки

 $\Delta$ 

 $\mathbf 1$  $\overline{2}$  $\overline{\mathsf{x}}$ 

 $\overline{3}$ **V** 

 $\overline{A}$  $\overline{5}$ 

 $\sqrt{6}$ 

Xt

7 Yt

 $\mathsf{C}$ 

 $-3$ 

 $\mathcal{R}$ 

D

5

9

F

 $\overline{1}$ 

3

 $Y1 = \sin(X)$  $Y2 = \sin(2)$ 

#### **Задание 2 Построение графиков тригонометрических функций**

В одном графическом блоке построить графики функций **Y<sup>1</sup> = sin(X)** и **Y<sup>2</sup> = sin<sup>2</sup> (X)** для Х, изменяющегося от **- 6,5 до 6,5** с шагом 0,5

### 2.1 Переименовать Лист в **Тригоном. функции.**

2.2 В ячейки, начиная с **B1**, занести значения X с шагом 0,5 (на рисунке приведен только фрагмент таблицы).

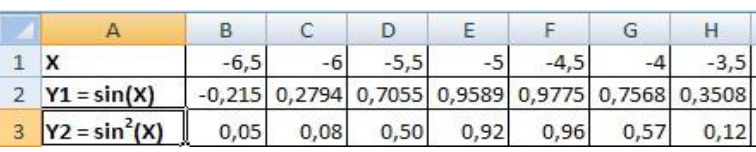

Графики тригонометрических функций

 $\overline{z}$ 

 $\cdot$ 

2.3 В ячейки нижележащих строк занести формулы для вычисления **Y<sup>1</sup>** и **Y2.** 

2.4 Построить графики функций.

Подписать диаграмму «**Графики** 

# **тригонометрических функций**»

2.5 Добавить в таблицу значения функции  $Y_3 = \cos^2(x)$  для тех же значений аргумента.

2.6 Добавить в графический блок график функции **Y3.** 

2.7 Сохранить документ под тем же именем.

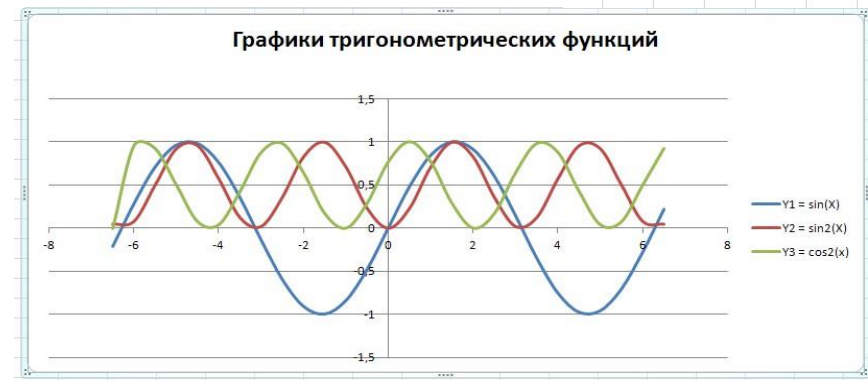

**Задание 3 Точка пересечения прямых** 

Две прямые заданы уравнениями  $Y_1 = a1*x + b_1 wY_2 = a_2*x + b_2$ . Найти координаты точки пересечения прямых Хр и Үр. Для выполнения задания построить графики прямых и нанести на график точку пересечения.

 $Xp = \frac{b1 - b2}{ }$   $Yp = \frac{a2 \cdot b1 - a1 \cdot b2}{ }$ 

 $a2 - a1$ 

 $a2 - a1$ 

#### 3.1 Переименовать Лист в Точка пересечения прямых.

3.2 Занести в ячейки А2:А7 обозначения коэффициентов и координат точек пересечения.

3.3 Присвоить имена ячейкам В2:В7, используя в качестве имен значения из левого столбца.

3.4 Вычислить координаты точки пересечения по формулам

3.5 Создать таблицу значений **Y** для заданных

прямых (для построения прямой достаточно задать две точки): задать значения X в ячейках В10: С10, вычислить значения  $Y_1$  и  $Y_2$  в ячейках В11: С11, В12: С12, подставляя заданные значения х в уравнения прямых.

3.6 Построить графики прямых и нанести точку пересечения.

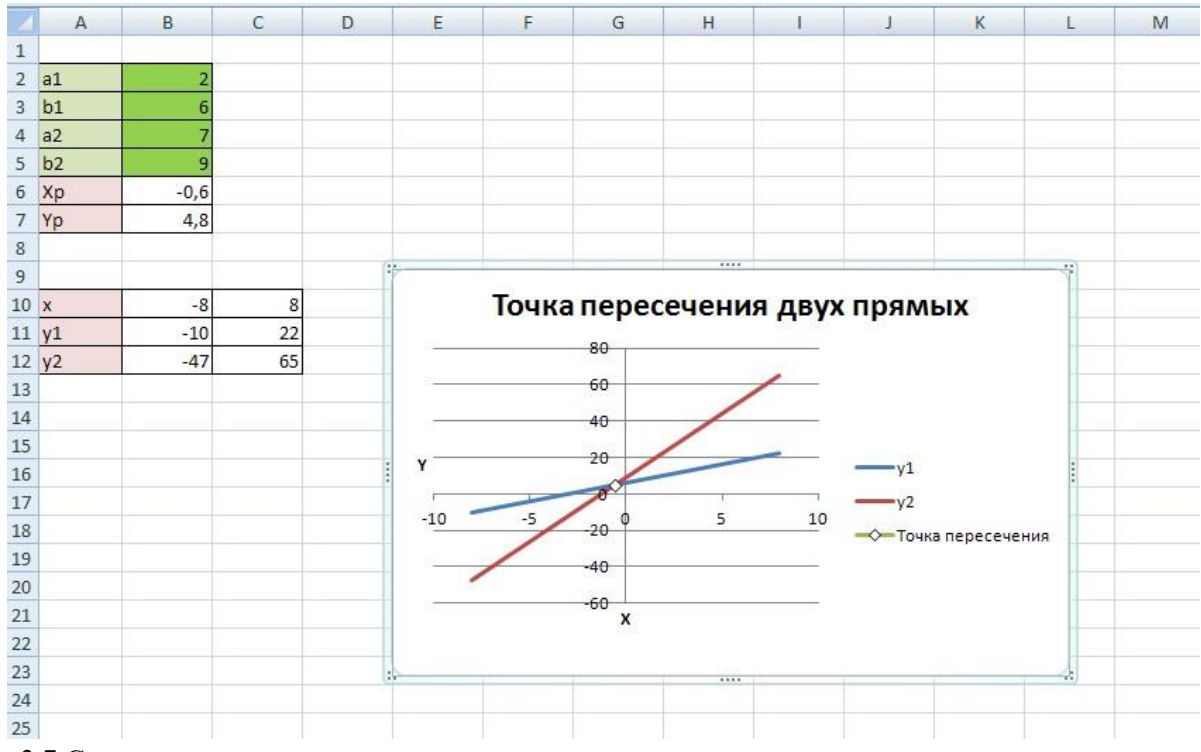

3.7 Сохранить документ под тем же именем.

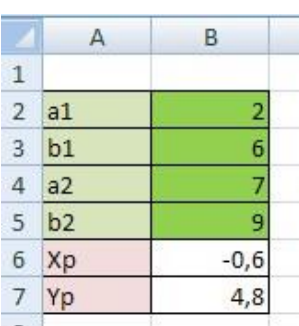

# *Задание для самостоятельной работы (обязательное):*

# **Задание 4 Построение гистограммы**

Создать гистограмму, данные для построения которой хранятся в файле

# 4.1 Создать лист. Переименовать его в **Гистограмма.**

4.2 Вкладка Данные – панель **Получить внешние данные** – **Из текста**. В диалоговом окне **Импорт текстового файла** выбрать файл Stud-public:\Задания\1 курс\1 семестр\Рез\_аттестации.txt

a) Далее в **Мастере Текстов** задать указанные на рисунках значения:

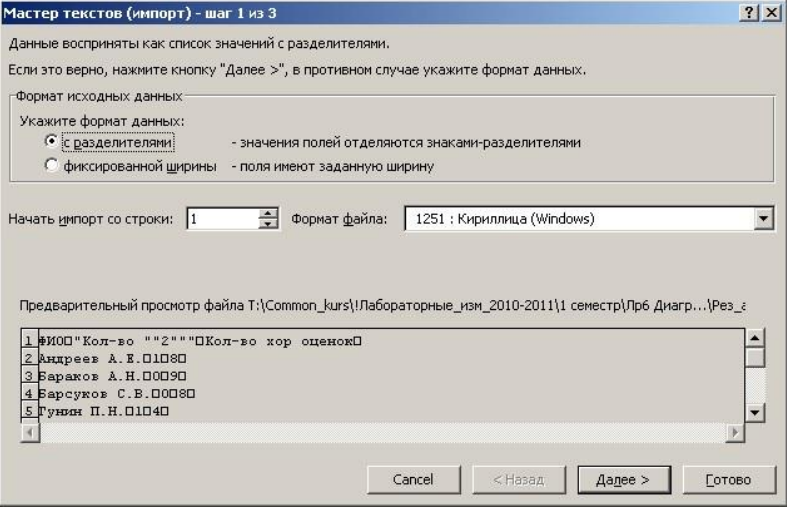

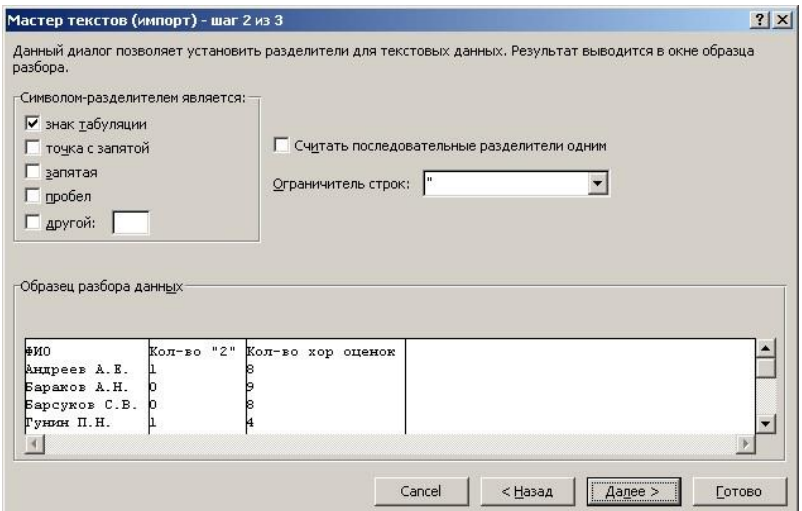

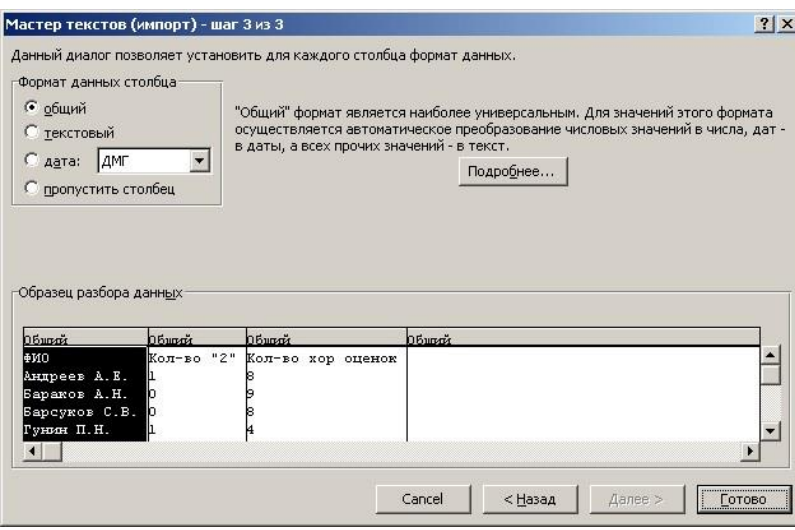

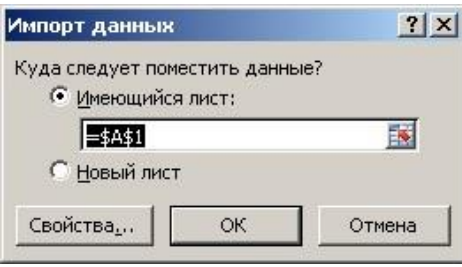

#### 4.3 Выделить диапазон A1 : C24

#### 4.4 Вставка – Диаграммы – Гистограмма – Гистограмма с группировкой.

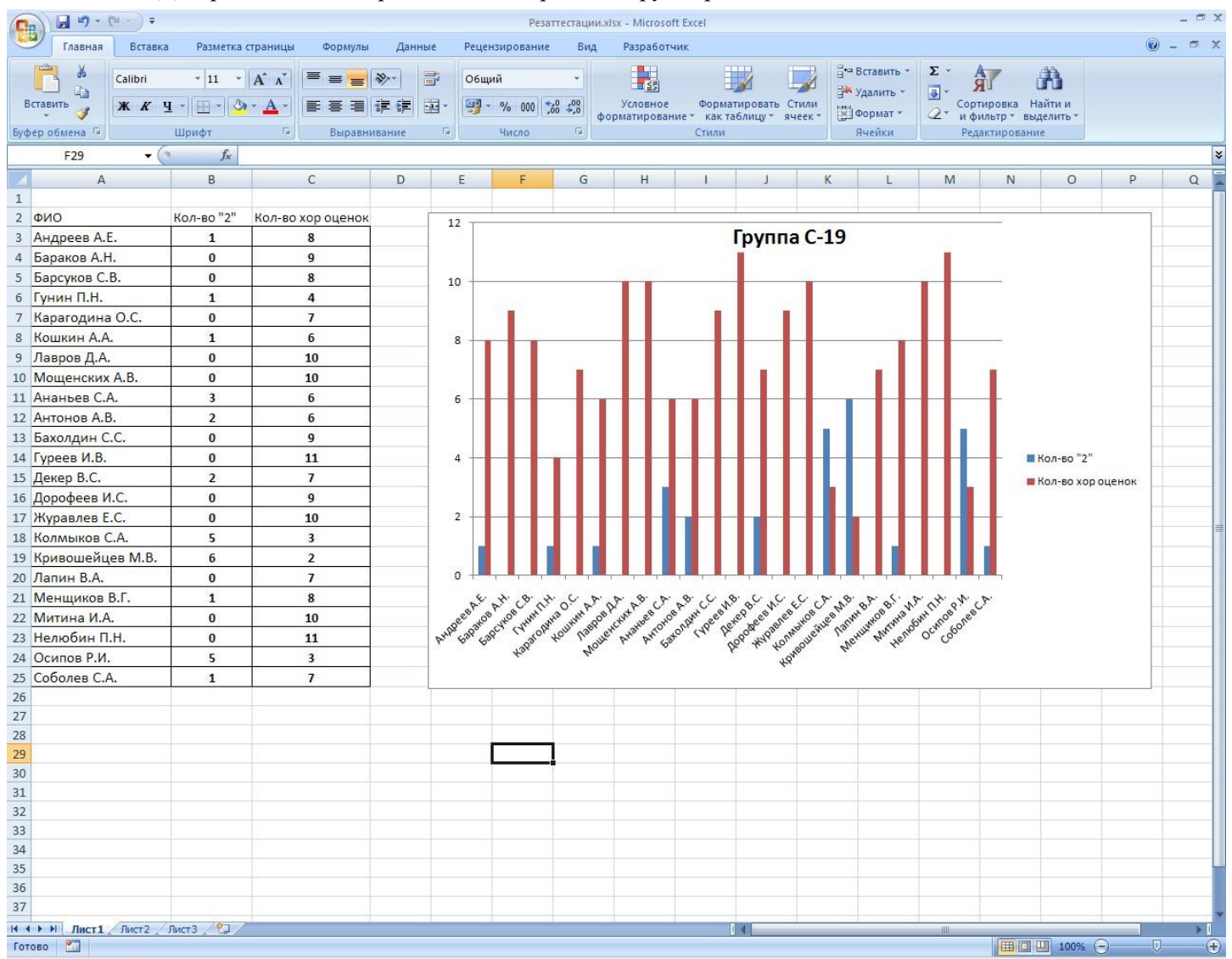

4.5 Подписать диаграмму **Группа С-19.** 

# *Дополнительное задание*

# **Задание 5 \* Определить, находится ли точка внутри круга и проверить по графику взаимное расположение точки и круга**

Определить, находится ли точка с координатами **(Xt, Yt)** внутри круга радиуса **R** с центром в начале координат и отобразить в графическом блоке график окружности и точку с заданными координатами..

5.1 Создать лист. Переименовать его в **Точка и окружность**.

5.2 Используя решение задачи из лабораторной работы 5, выдать сообщение о размещении точки внутри или вне круга. 5.3 Отобразить окружность и точку в графическом блоке.

**Замечание**: график окружности строится из графиков двух полуокружностей. Уравнение полуокружности имеет  $_{\text{BMI}}\frac{\left| \mathbf{y}=\pm\sqrt{\mathbf{R}^{2}-\mathbf{x}^{2}}\right|}{\sqrt{\mathbf{R}^{2}-\mathbf{x}^{2}}}$ , где знак "+" задается для верхней полуокружности, знак "-" – для нижней полуокружности

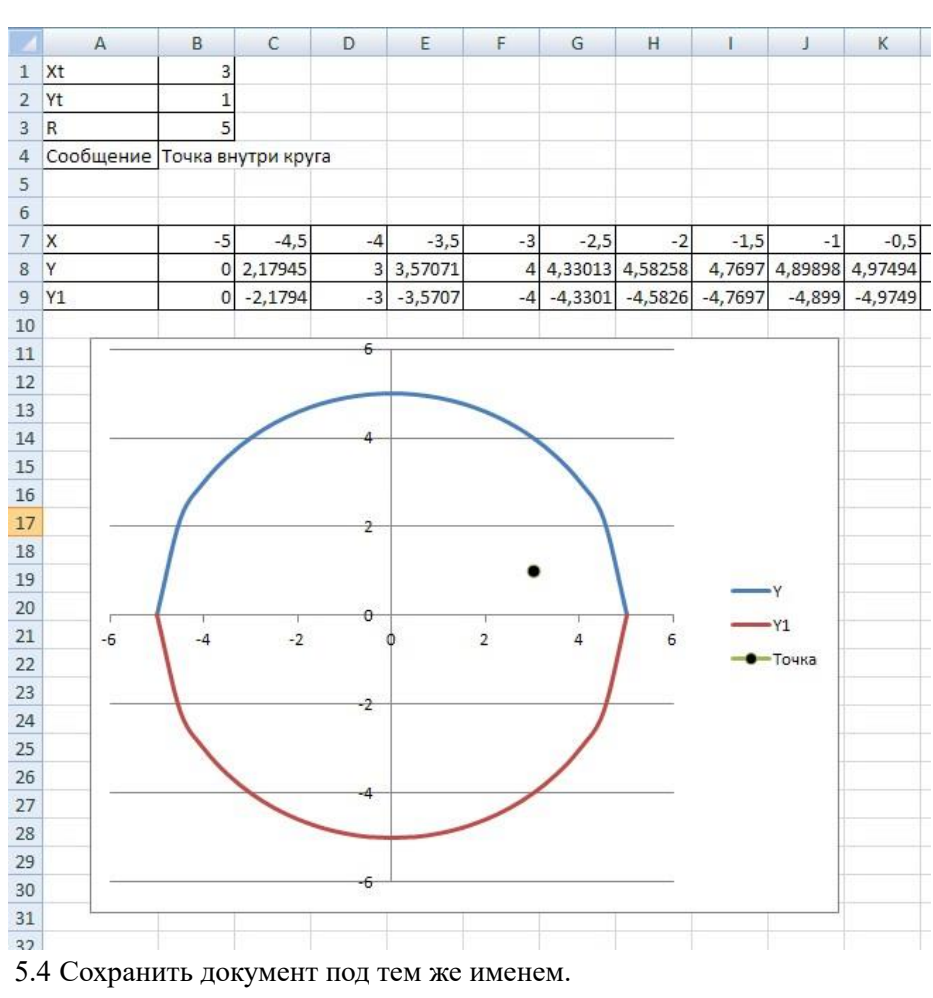